**Supmea User's Manual**

酸碱度氧化还原在线分析仪

使用说明书

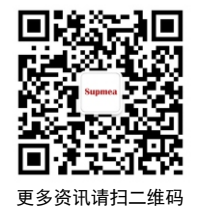

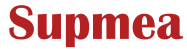

杭州美仪自动化有限公司

服务电话:400-8671-998

www.supmea.com 杭州美仪自动化有限公司

U-SUP-PH162-MYCN3 第3版

# かいしゃ しょうしょう しんしゃ しんしゃ しんしゃ しんしゃ しんしゅう しんしゅう しんしゅう しんしゅう

感谢您购买本公司产品。

本手册是关于产品的各项功能、接线方法、设置方法、 操作方法、故障处理方法等的说明书。

在操作之前请仔细阅读本手册,正确使用本产品,避免 由于错误操作造成不必要的损失。

在您阅读完后,请妥善保管在便于随时取阅的地方,以 便操作时参照。

#### 注意 しょうしょう しゅうしょう しんしょう しんしょう

●本手册内容如因功能升级等有修改时, 恕不通知。

本手册内容我们力求正确无误,如果您发现有误,请与 我们联系。

本手册内容严禁转载、复制。

本产品禁止使用在防爆场合。

## 版本

U-SUP-PH162-MYCN3 第三版 2021 年 4 月

## 安全注意事项

为了安全使用本产品,操作时请务必遵守此处描述的安 全注意事项。

### 关于本手册

请将本手册交于操作者阅读。

在操作之前,请熟读本手册,并对产品有深入了解。

本手册只对产品的功能进行阐述,本公司不保证该产品 将适合于用户的某一特殊用途。

# 本产品保护,安全及改造相关注意事项

为了确保安全使用本产品以及由其控制的系统,操作时 请务必遵守本手册中所述说明和注意事项。如果违反操作规 程,则有可能会损坏本产品所提供的保护功能。对由以上情 况产生的质量、性能、功能和产品的安全问题,本公司不承 担任何责任。

为本产品及其控制系统安装防雷装置,或为本产品及其 控制系统设计安装单独的安全保护电路时,需要借助其他的 设备来实现。

如果需要更换产品的零部件,请使用本公司指定的型号 规格。

本产品不适用于直接关系到人身安全的系统。如核动力 设备、使用放射能的设备、铁路系统、航空机器、船舶设备、 航空设备和医疗器械等。如有应用,用户有责任使用额外的 设备或系统确保人身安全。

请勿改造本产品。

在本手册中使用以下几种安全标志:

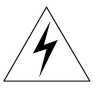

危险标志,若不采取适当的预防措施,将导致严重的人 身伤害、产品损坏或重大财产损失等事故。

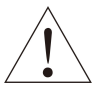

警示标志,提醒您对产品有关的重要信息或本手册的特 别部分格外注意。

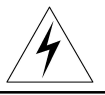

在接通本产品的电源之前,请先确认产品的电源电 压是否与供给电源电压一致。

请不要在可燃性气体、爆炸性气体或者有蒸汽的场 所操作本产品。

为防止触电、误操作,务必进行良好的接地保护。

●各必做好防雷工程设施: 共用接地网讲行等电位接 地、屏蔽、合理布线、适当使用浪涌保护器等。

内部某些部件带有高压,非本公司或非本公司认可 的维修人员,请勿打开前面板,以免发生触电事故。

进行各项检查前务必切断电源,以免发生触电事故。

请定期检查端子螺钉状况,若发现其松动,请紧固 之后再使用。

绝不允许擅自拆卸、加工、改造或修理产品,否则 可能导致其动作异常、触电或火灾事故。

请使用干燥棉布擦拭产品,不可使用酒精、汽油或

其它有机溶剂。谨防各种液体溅到产品上,若产品落入水 中,请立即切断电源,否则有漏电、触电乃至火灾事故发 **生。** レンジン アイストラックス しょうかん しょうかん しょうかん しょうかん しゅうしょく

请定期检查接地保护状况。若您认为接地保护和保 险丝等保护措施不够完善,请勿运行。

产品壳体上的通风孔须保持畅通,以免由于高温发 生故障、动作异常、寿命缩短和火灾。

请严格按照本手册的各项说明进行操作,否则可能 损坏产品的保护装置。

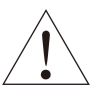

开箱时若发现产品损坏或变形,请勿使用。

安装时避免灰尘、线头、铁屑或其它物质进入产品, 否则会发生动作异常或故障。

运行过程中,如需进行修改组态、信号输出、启动、 停止等操作,应充分考虑操作安全性,错误操作可能导致 产品和被控设备发生故障乃至损坏。

产品各部件有一定的寿命期限,为保证长期使用, 务必进行定期保养和维护。

报废本产品时,按工业垃圾处理,避免污染环境。

在不使用本产品时,请务必关掉电源开关。

●如果发现从产品中冒烟, 闻到有异味, 发出异响等 异常情况发生时,请立即关掉电源开关,并及时与本公司 联系。

## 免责声明

对于本产品保证范围以外的条款,本公司不做任何保证。

本产品时,对由于用户操作不当而直接或间接引起的仪 器损坏或零件丢失以及一些不可预知的损伤,本公司概不负 责。

# 确认包装内容

打开包装箱后,开始操作之前请先确认包装内容。如发 现型号和数量有误或者外观上有物理损坏时,请与本公司联 系。

# 产品清单

| 序号 | 名称         | 数量 | 备注        |
|----|------------|----|-----------|
|    | pH/ORP 控制器 |    |           |
|    | 安装卡条       |    | 用于固定安装控制器 |
|    | 说明书        |    |           |
|    | pH 校准粉套装   |    |           |
|    | 合格证        |    |           |

产品包装内容

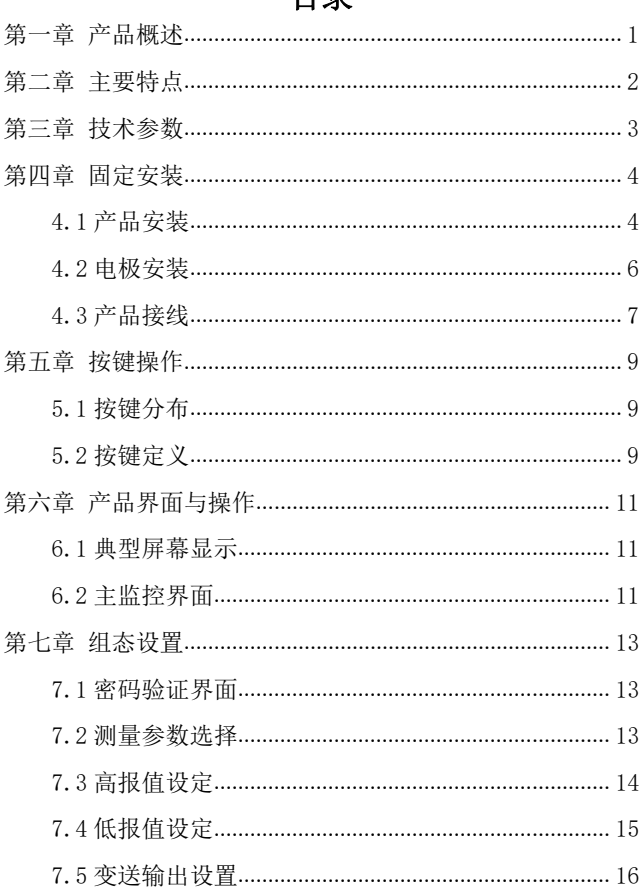

日寻

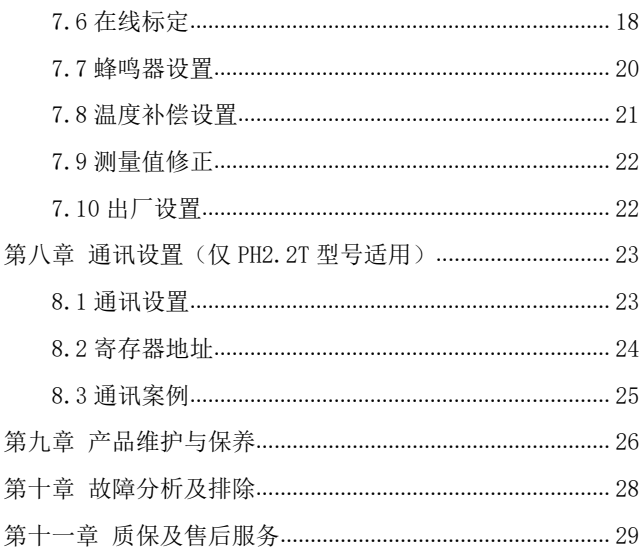

# <span id="page-8-0"></span>第一章 产品概述

本产品是我公司自主研发的用于在线监测 pH/ORP 值的仪 表,通过电流变送输出到监控室进行记录保存。

pH/ORP 控制器广泛应用于火电、化工化肥、冶金、环保、 制药、生化、食品和自来水等行业,对溶液中 pH 值或 ORP 值 和温度连续监测。连续监测数据通过变送输出连接记录仪实 现远传监控与记录。

# <span id="page-9-0"></span>第二章 主要特点

电路设计采用模块化设计。

采用隔离变送输出,受干扰影响更小。

●采用隔离 RS485 通讯。(仅 PH2.2T 型号适用)

可进行 pH/ORP 的测量、温度测量。

具有组态温度手动、自动补偿功能。

具有设置高、低报警功能。

具有设置蜂鸣器开关功能。

具有无按键操作超时返回功能。

可快速进入在线标定。

采用大尺寸段码液晶屏。

# <span id="page-10-0"></span>第三章 技术参数

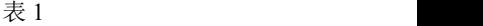

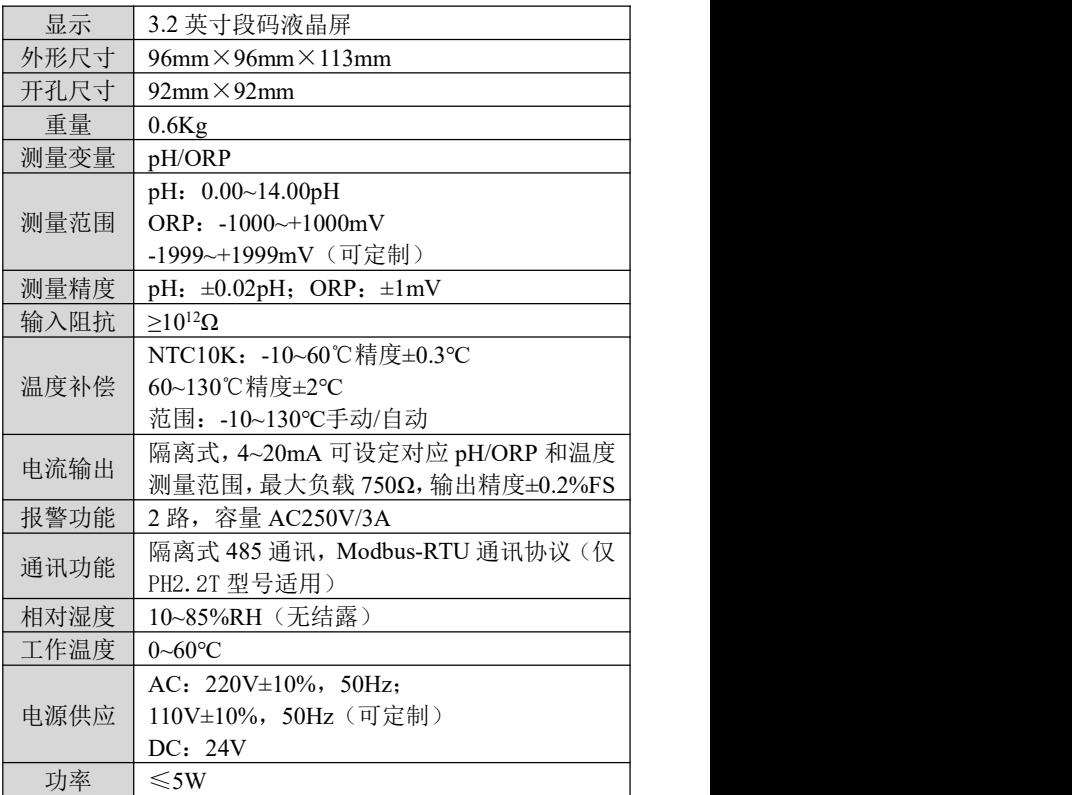

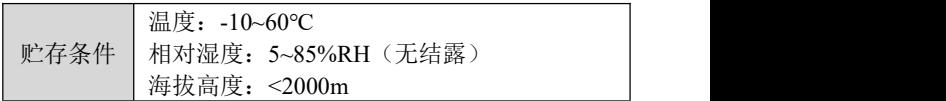

### <span id="page-11-0"></span>第四章 固定安装

#### <span id="page-11-1"></span>**4.1** 产品安装

对本产品的安装场所,安装方法进行说明,安装时请务 必阅读此部分。

#### 安装注意事项

本产品是盘装式。

为了防止本产品内部温度上升,请安装在通风良好的场 所。

安装本产品时请不要左右倾斜,水平安装(可后倾<30°)。

## 安装时避开以下场所

阳光直接照射到的地方和热器具附近。

- 工作时环境温度超过 60℃的场所。
- ●工作时环境湿度超过 85%的场所。
- 电磁发生源的附近。

机械振动强的场所。

温度变化大容易结露的场所。

油烟、蒸汽、湿气、灰尘和腐蚀性气体多的场所。

#### 安装方法

在产品柜或安装面板上开出一个 92mm×92mm 的安装孔, 安装面板厚度为 1.5mm~13mm。

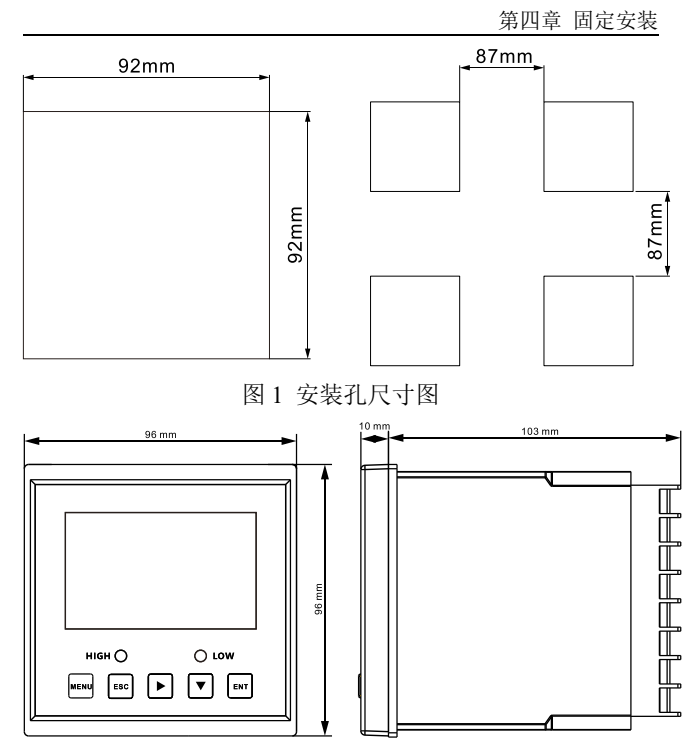

图 2 产品尺寸图

将产品插入安装孔固定螺丝,如图 3 所示:

<span id="page-13-0"></span>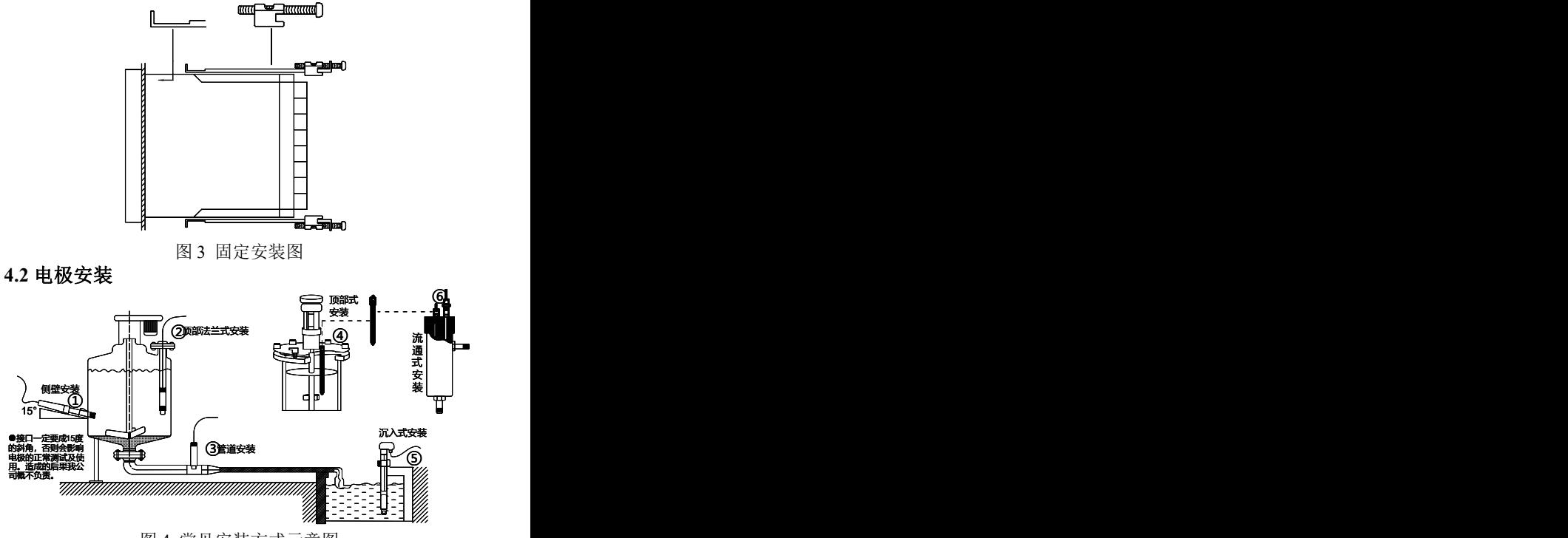

图 4 常见安装方式示意图

# <span id="page-14-0"></span>**4.3** 产品接线

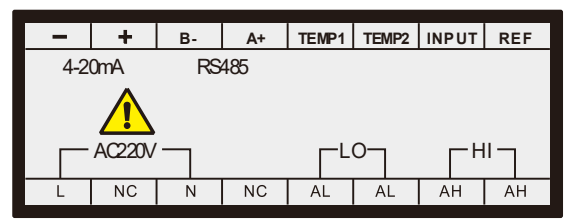

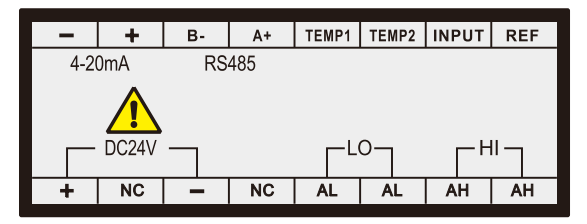

图 5 接线端口示意图

# 端口定义 **●REF**: 电极参比端 ●INPUT: 电极测量端 ●TEMP1: 温度补偿端 1 ●TEMP2: 温度补偿端 2 ●RS485A+: RS485 通讯接口 A+ (仅 PH2.2T 型号适用) ●RS485B-: RS485 通讯接口 B- (仅 PH2. 2T 型号适用)  $\bullet$ NC: 未定义 ●4~20mA+: 4~20mA 输出端+ ●4~20mA-: 4~20mA 输出端-●AC220V(L): AC220V 火线接线端子 ●AC220V(N): AC220V 零线接线端子  $\bullet$ LO(AL): 低报继电器接口 ●HI(AH): 高报继电器接口  $\bullet$ DC24V+: DC24V 正极 ●DC24V-: DC24V 负极

# <span id="page-16-0"></span>第五章 按键操作

# <span id="page-16-1"></span>**5.1** 按键分布

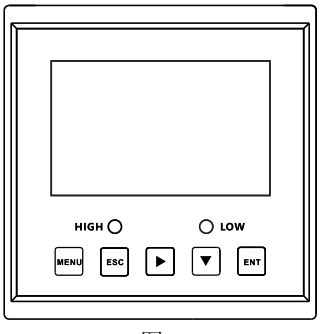

图 6

# <span id="page-16-2"></span>**5.2** 按键定义

|             |     | 表 2                                          |
|-------------|-----|----------------------------------------------|
| 标识          | 按键名 | 功能描述                                         |
| <b>MENU</b> | 菜单键 | "监控界面"下长按进入菜单<br>"菜单界面"下短按退出菜单               |
| ESC         | 退出键 | "菜单界面"下相关的上下层界<br>面之间返回上层,"标定界面"<br>表示跳过此标定项 |
|             | 右位移 | 循环选择参数的数位, 切换监控<br>界面                        |
|             | 下位移 | "菜单界面"下选择相关菜单,<br>组态状态下修改相关数值                |

第五章 按键操作

| <b>ENT</b>                     | 确认键 | "菜单界面"下进入子菜单或确<br>认修改 |  |
|--------------------------------|-----|-----------------------|--|
| <b>MENU</b><br><b>ENT</b><br>÷ | 组合键 | 长按进入"出厂设置"            |  |
| <b>Henu</b>                    | 组合键 | 长按快速进行在线标定            |  |
| <b>MENU</b>                    | 组合键 | 长按快速进行参数修正            |  |

# <span id="page-18-0"></span>第六章 产品界面与操作

<span id="page-18-1"></span>**6.1** 典型屏幕显示

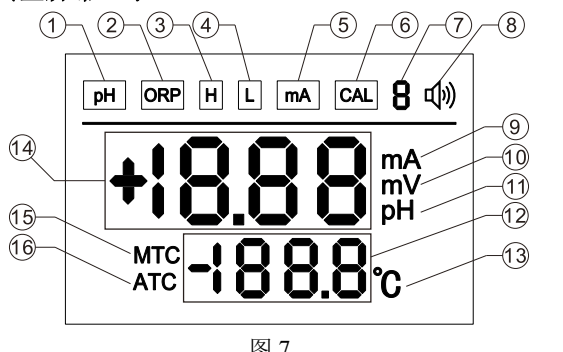

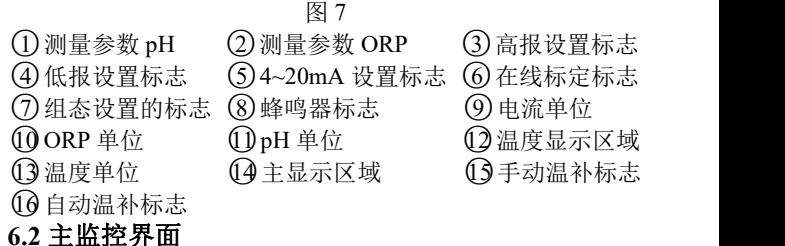

<span id="page-18-2"></span>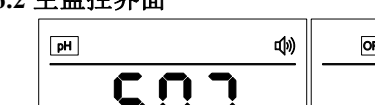

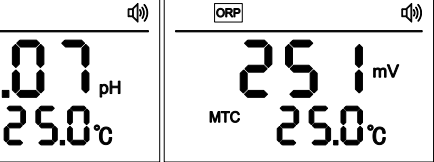

图 8 pH 监控界面 图 9 ORP 监控界面 使用【右键】切换电流显示界面,查询当前变送输出信

息,再按一次可以返回到主监控界面,如果无按键操作,3 分 钟后自动返回到主监控界面,电流显示值最大值为 19.99mA。

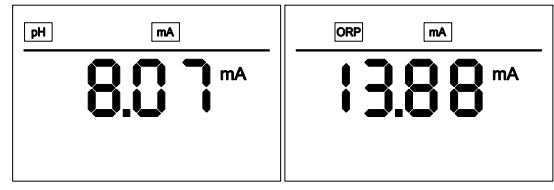

图 10 pH 电流显示界面 图 11 ORP 电流显示界面 组态设置的状态,设置成功主显示区域则显示"SUC", 设置数据超限或者设置失败主显示区域则显示"ERR"。

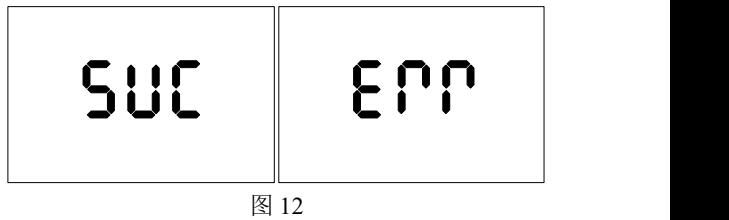

# <span id="page-20-0"></span>第七章 组态设置

#### <span id="page-20-1"></span>**7.1** 密码验证界面

使用【菜单键】长按进入密码验证界面,密码为固定密 码"001",输入密码进入主菜单界面。

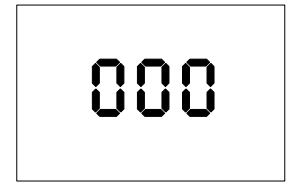

图 13 密码验证界面

### <span id="page-20-2"></span>**7.2** 测量参数选择

密码验证成功后进入主菜单界面, "pH"标志进入闪烁 状态,这时再按【确认键】可以进入电极选择的界面,通过 【右键】可以循环选择要设置的组态。

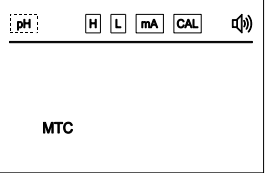

图 14 测量参数选择界面

进入电极选择界面,可以通过【右键】循环选择要设定 的电极, 选中的电极的标志会闪烁显示, 再按【确认键】即 可设置成功,通过【菜单键】返回主监控界面。

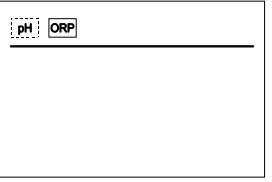

#### 图 15 电极选择界面

## <span id="page-21-0"></span>**7.3** 高报值设定

选择高报标志位,进入高报值设定界面,本界面根据之 前设置的电极参数,自动进入不同的高报值设定,pH 高报或 者 ORP 高报。

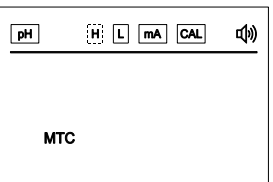

图 16 高报值设定界面

"H"标志位闪烁,按【确认键】进入高报吸合值设定, 通过【右键】循环选择数值位数,通过【下键】改变数值大 小。右上角"1"表示高报吸合值设定,右上角"2"表示高 报断开值。pH 高报: 当测量值大于高报吸合值时, 高报继电 器吸合,当测量值小于高报断开值时,高报继电器断开。ORP 高报:当测量值大于高报吸合值时,高报继电器吸合,当测 量值小于高报断开值时,高报继电器断开。

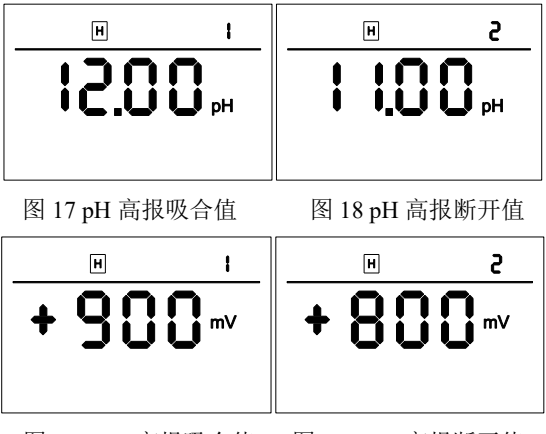

图 19 ORP 高报吸合值 图 20 ORP 高报断开值

# <span id="page-22-0"></span>**7.4** 低报值设定

选择低报标志位,进入低报值设定界面,本界面根据前 面我们设置的电极,自动进入不同的低报值设定,pH 低报或 者 ORP 低报。

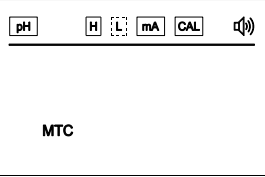

图 21 低报值设定界面

"L"标志位闪烁,按【确认键】进入低报吸合值设定, 通过【右键】循环选择数值位数,通过【下键】改变数值大

小。右上角"1"表示低报吸合值设定,右上角"2"表示低 报断开值。pH 低报: 当测量值小于低报吸合值时, 低报继电 器吸合,当测量值大于低报断开值时,低报继电器断开。ORP 低报:当测量值小于低报吸合值时,低报继电器吸合,当测 量值大于低报断开值时,低报继电器断开。

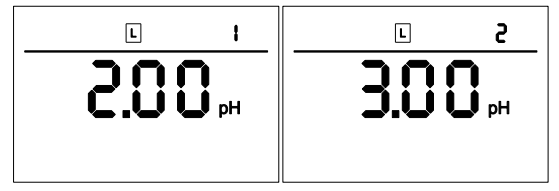

图 22 pH 低报吸合值 图 23 pH 低报断开值

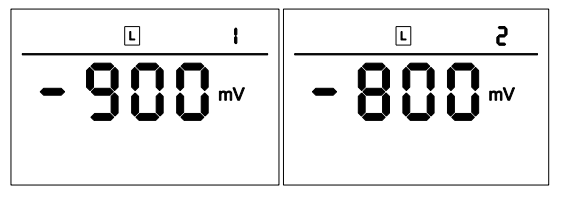

图 24 ORP 低报吸合值 图 25 ORP 低报断开值

## <span id="page-23-0"></span>**7.5** 变送输出设置

选择 mA 标志位, 讲入 4~20mA 对应值设定界面, 本界 面根据之前设置的电极参数,自动进入不同变送设定,pH 变 送设置或者 ORP 变送设置。

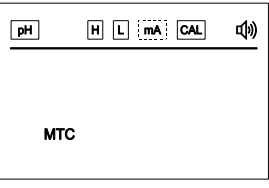

图 26 变送输出设置界面

"mA"标志闪烁,按【确认键】进入 4mA 对应值设定, 通过【右键】循环选择数值位数,通过【下键】改变数值大 小。右上角"1"表示 4mA 对应值设定,右上角"2"表示 20mA 对应值设定。

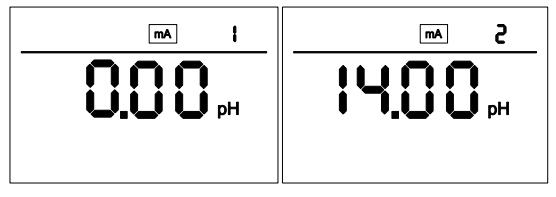

图 27 pH 4mA 对应值 图 28 pH 20mA 对应值

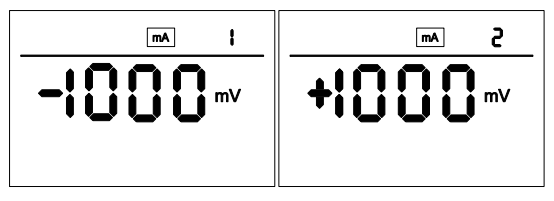

图 29 ORP 4mA 对应值 图 30 ORP 20mA 对应值

#### <span id="page-25-0"></span>**7.6** 在线标定

选择"CAL"标志位,进入在线标定界面,或者在主监 控界面通过组合按键【菜单键】+【右键】进入在线标定界面, 本界面根据之前设置的电极参数,自动进入不同在线标定界 面,pH 在线标定或者 ORP 在线标定。

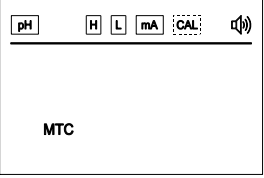

图 31 选择在线标定界面

"CAL"标志位闪烁状态下,按【确认键】进入 pH 标定 界面后, 右上角"1"表示标定的第一个点, 先将 pH 电极放 入 4.00pH 标准溶液内,静置片刻,待显示值稳定后,按下【确 认键】如果数据超限界面则提示"ERR"重新返回第一个点标 定,如果标定成功则进入 pH 标定标定第二个点,此时右上角 "2"表示标定的第二个点;用蒸馏水清洗电极后擦干水渍再 将 pH 电极放入 6.86pH 标准溶液内, 静置片刻, 待显示值稳 定后, 按下【确认键】如果数据超限界面则提示"ERR"重新 返回第二个点标定,如果标定成功则进入 pH 标定标定第三个 点,此时右上角"3"表示标定的第三个点;用蒸馏水清洗电 极后擦干水渍最后将 pH 电极放入 9.18pH 标准溶液内,静置 片刻,待显示值稳定后,按下【确认键】如果数据超限界面 则提示"ERR"重新返回第三个点标定,如果标定成功则显示 标定成功后, pH 标定过程结束。

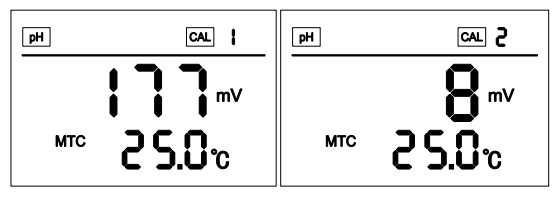

图 32 pH 第一个标定点 图 33 pH 第二个标定点

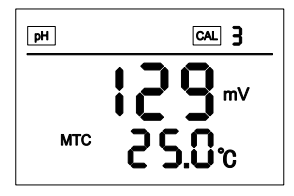

图 34 pH 第三个标定点

"CAL"标志位闪烁状态下,按【确认键】进入 ORP 标 定界面后,右上角"1"表示标定的第一个点,先将 ORP 电极 放入 86mV 标准溶液内,静置片刻,待显示值稳定后, 按下 【确认键】如果数据超限界面则提示"ERR"重新返回第一个 点标定,如果标定成功则进入 ORP 标定标定第二个点, 此时 右上角"2"表示标定的第二个点;用蒸馏水清洗电极后擦干 水渍再将 ORP 电极放入 256mV 标准溶液内,静置片刻,待显 示值稳定后,按下【确认键】如果数据超限界面则提示"ERR" 重新返回第二个点标定,如果标定成功则显示标定成功后, ORP 标定过程结束。

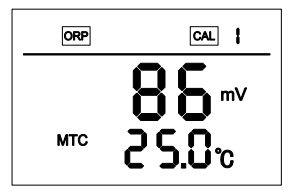

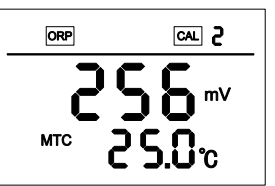

图 35 ORP 第一个标定点 图 36 ORP 第二个标定点

#### <span id="page-27-0"></span>**7.7** 蜂鸣器设置

选择蜂鸣器标志,进入蜂鸣器开关设置界面。

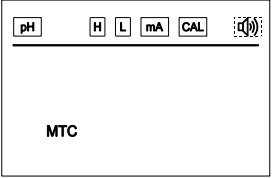

图 37 选择蜂鸣器界面

蜂鸣器标志闪烁状态下,按【确认键】进入蜂鸣器设置 界面, 此时蜂鸣器标志停止闪烁, 通过【下键】循环选择开 关蜂鸣器,再次按【确认键】方可设置成功。

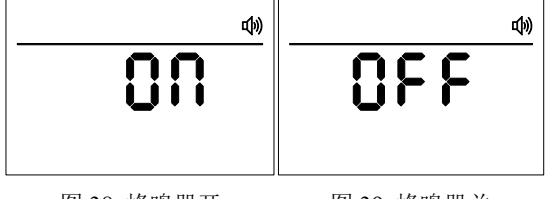

图 38 蜂鸣器开 图 39 蜂鸣器关

## <span id="page-28-0"></span>**7.8** 温度补偿设置

选择"MTC"标志,进入温度补偿选择界面,可以选择 手动温度补偿或者自动温度补偿,默认情况下是手动温补。

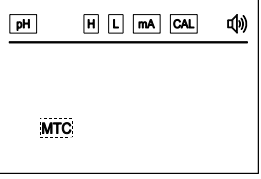

图 40 温度补偿选择界面

"MTC"闪烁状态下,按【确认键】进入手动温补和自 动温补选择界面,按【下键】循环选择"MTC"和"ATC", 当"ATC"闪烁状态下按【确认键】选择自动温补设置成功。 当"MTC"闪烁状态下,按【右键】可以循环选择数值得位 数,当要设置的手动温补温度值为负值时,可以通过【右键】 右移四次, 这时无字符闪烁, 按【下键】可以循环选择负号 符号显示,不显示时代表温度值为正值, 按【确认键】设置 手动温补成功。

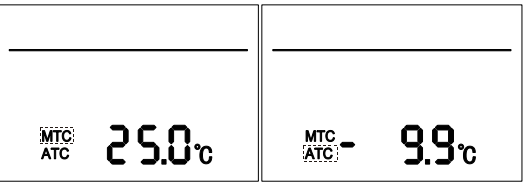

图 41 手动温补设置 图 42 自动温补设置

### <span id="page-29-0"></span>**7.9** 测量值修正

通过组合按键【菜单键】+【下键】,快速进入测量值修 正界面,本界面会根据之前电极参数的设置,自动进入不同 的测量值修正界面,pH 修正界面或 ORP 修正界面。pH 修正 可以将测量到的 pH 进行修正, 修正范围为±2pH, ORP 修正 可以将测量到的 ORP 进行修正,修正范围为±300mV。

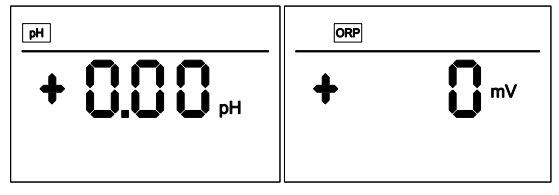

图 43 pH 修正界面 图 44 ORP 修正界面

#### <span id="page-29-1"></span>**7.10** 出厂设置

通过组合按键【菜单键】+【确认键】, 讲入出厂设置界 面,按【确认键】出厂成功。

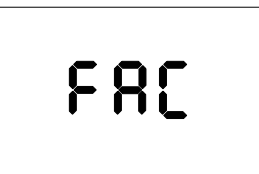

图 45 出厂设置界面

# <span id="page-30-0"></span>第八章 通讯设置(仅 **PH2.2T** 型号适用)

本产品提供标准 RS485 串行通讯接口,采用国际通用标 准 Modbus-RTU 通讯协议,支持 03 号读保持寄存器命令。

# <span id="page-30-1"></span>**8.1** 通讯设置

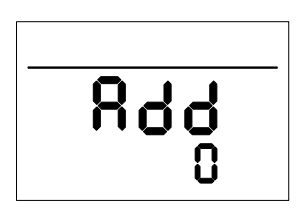

图 46 通讯地址设置界面

选择"Add"标志,进入通讯地址设置界面,可以设置通 讯地址 0-255,系统默认通讯地址为 1。

"Add"闪烁状态下,按【确认键】进入通讯地址设置界 面,按【右键】可以循环选择数值得位数,按【下键】可以 循环改变数值大小按【确认键】设置通讯地址成功。

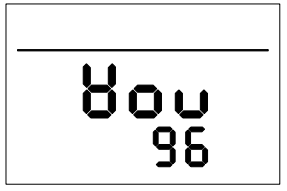

图 47 通讯波特率设置界面

选择"Bau"标志,进入通讯波特率设置界面,可以设置 通讯的波特率,系统默认通讯波特率为 9600Bps,设置范围为 2400Bps、4800Bps、9600Bps 和 19200Bps。

"Bau"闪烁状态下,按【确认键】进入通讯波特率设置 界面,再按【右键】进入波特率选择界面,按【下键】可以 循环选择不同的波特率,(其中 24 代表 2400Bps、48 代表 4800Bps、96代表 9600Bps、192代表 19200Bps), 按【确认 键】设置通讯波特率成功。

## <span id="page-31-0"></span>**8.2** 寄存器地址

通讯数据及寄存器地址如表 3 所示:

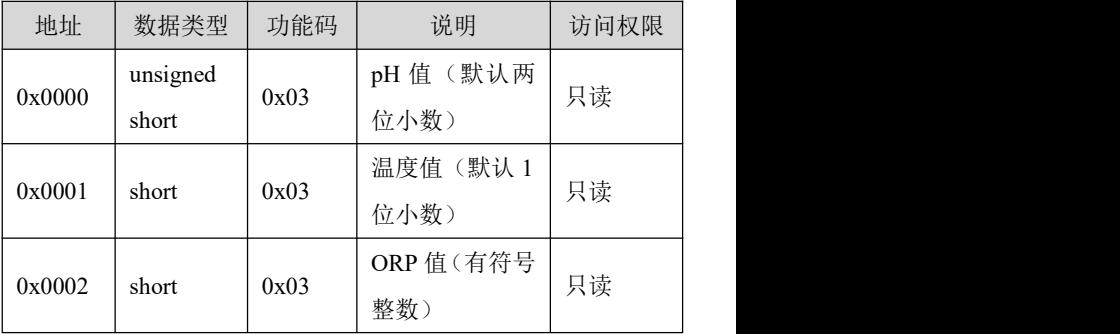

#### 表 3 通讯数据及寄存器地址

## <span id="page-32-0"></span>**8.3** 通讯案例

- 计算机发送: 00 03 00 00 00 01 85 DB
- pH/ORP 表返回: 00 03 02 02 AE 05 58
- 返回命令注释: 00 为通讯地址
	- 03 为功能码
	- 02 为返回 pH 值的数据长度
	- 02 为返回的 pH 值 686 的十六进制高 位字节
	- AE 为返回的 pH 值 686 的十六进制低 位字节
	- 05 58 为 CRC 校验值

### <span id="page-33-0"></span>第九章 产品维护与保养

1、pH 玻璃电极的贮存

短期:贮存在 pH=4 的缓冲溶液中。

长期: 贮存在 pH=7 的缓冲溶液中。

2、pH 玻璃电极的清洗

若玻璃电极球泡受污染可能使电极响应时间加长。可用 CCl4 或皂液揩去污物,然后浸入蒸馏水一昼夜后继续使用。 污染严重时,可用 5%氢氟酸溶液浸泡 10~20 分钟,立即用 水冲洗干净, 然后浸入 0.1mol/L HCl 溶液一昼夜后继续使用。

3、玻璃电极老化的处理

玻璃电极的老化与胶层结构渐进变化有关。旧电极响应 迟缓,膜电阻高,斜率低。用氢氟酸溶液浸泡腐蚀掉外层胶 层,一般能改善电极性能。若能用此法定期清除内外层胶层, 则电极的寿命将增长。

4、参比电极的贮存

银-氯化银电极最好的贮存液是饱和氯化钾溶液,高浓度 氯化钾溶液可以防止氯化银在液接界处沉淀,并维持液接界 处于工作状态。此方法也适用于复合电极的贮存。

5、参比电极的再生

参比电极发生的问题绝大多数是由液接界堵塞引起的, 可用下列方法解决:

(1)浸泡液接界:用 10%饱和氯化钾溶液和 90%蒸馏 水的混合液,加热至 60~70℃,将电极浸入约 5cm,浸泡 20 分钟至 1 小时。此法可溶去电极端部的结晶。

(2)氨浸泡:当浸泡液接界被氯化银堵塞时可用浓氨水 浸除。具体方法是将电极内充洗净,液放空后浸入氨水中 10~ 20 分钟,但不要让氨水进入电极内部。取出电极用蒸馏水洗 净,重新加入内充液后继续使用。

- 26 -

(3)真空方法:将软管套住参比电极液接界,使用水流 吸气泵,抽吸部分内充液穿过液接界,除去机械堵塞物。

(4)煮沸液接界:银-氯化银参比电极的液接界浸入沸 水中 10~20 秒。注意,下一次煮沸前,应将电极冷却到室温。

(5)当上方法均无效时,可采用砂纸研磨的机械方法去 除堵塞,此法可能会使研磨下的砂粒塞入液接界,造成永久 性堵塞。

# <span id="page-35-0"></span>第十章 故障分析及排除

用户在安装使用前务必仔细阅读本说明书,应按照本说 明书内容正确操作本仪表,确认安装使用环境是否符合要求。 下表是 pH/ORP 控制器可能遇到的故障,用户可根据故障现象 排除遇到的问题。

| 常见故障                                       | 排除方法                                                           |
|--------------------------------------------|----------------------------------------------------------------|
| 信号数据显示不正确<br>或显示 "---"                     | 接线错误: 请检查输入信号线的<br>连接是否正确                                      |
| 液晶屏无显示                                     | 量程超限:测量值超出量程<br>请确保电源接线无误, 电源能<br>正常供电                         |
| 示值上下跳动                                     | 检查周围有无变频器等干扰设<br>备, 注意要远离这些干扰设备或<br>者做好屏蔽措施                    |
| 控制器不能校准                                    | 标准溶液配制不正确或者电极<br>损坏                                            |
| 经过标准液 pH4.00、<br>pH6.86、pH9.18 标定<br>后测试不准 | 标准液可能受污染了,请更换标<br>准液进行重新标定                                     |
| 示值反应慢                                      | 可能是电极球泡被脏物遮盖, 反<br>应会变慢, 请根据污染物类型按<br>相应方法清洗,冬天反应速度慢<br>属于正常现象 |

表 4

### <span id="page-36-0"></span>第十一章 质保及售后服务

本公司向客户承诺,本仪表供货时所提供的硬件附件在 材质和制造工艺上都不存在缺陷。

从仪表购买之日开始计算,质保期内若收到用户关于此 类缺陷的通知,本公司对确实有缺陷的产品实行无条件免费 维护或者免费更换,对所有非定制产品一律保证 7 天内可退 换。

免责声明

在质保期内,下列原因导致产品故障不属于三包服务范 围:  $\qquad \qquad$ 

(1) 客户使用不当造成产品故障。

(2) 客户对产品自行拆解、修理和改装造成产品故障。

售后服务承诺:

(1) 客户的技术疑问,我们承诺在接收用户疑问后 2 小时 内响应处理完毕。

(2) 返厂维修的仪表我们承诺在收到货物后 3 个工作日内 出具检测结果,7 个工作日内出具维修结果。